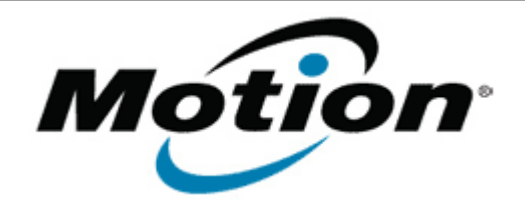

Motion Computing Software Release Note

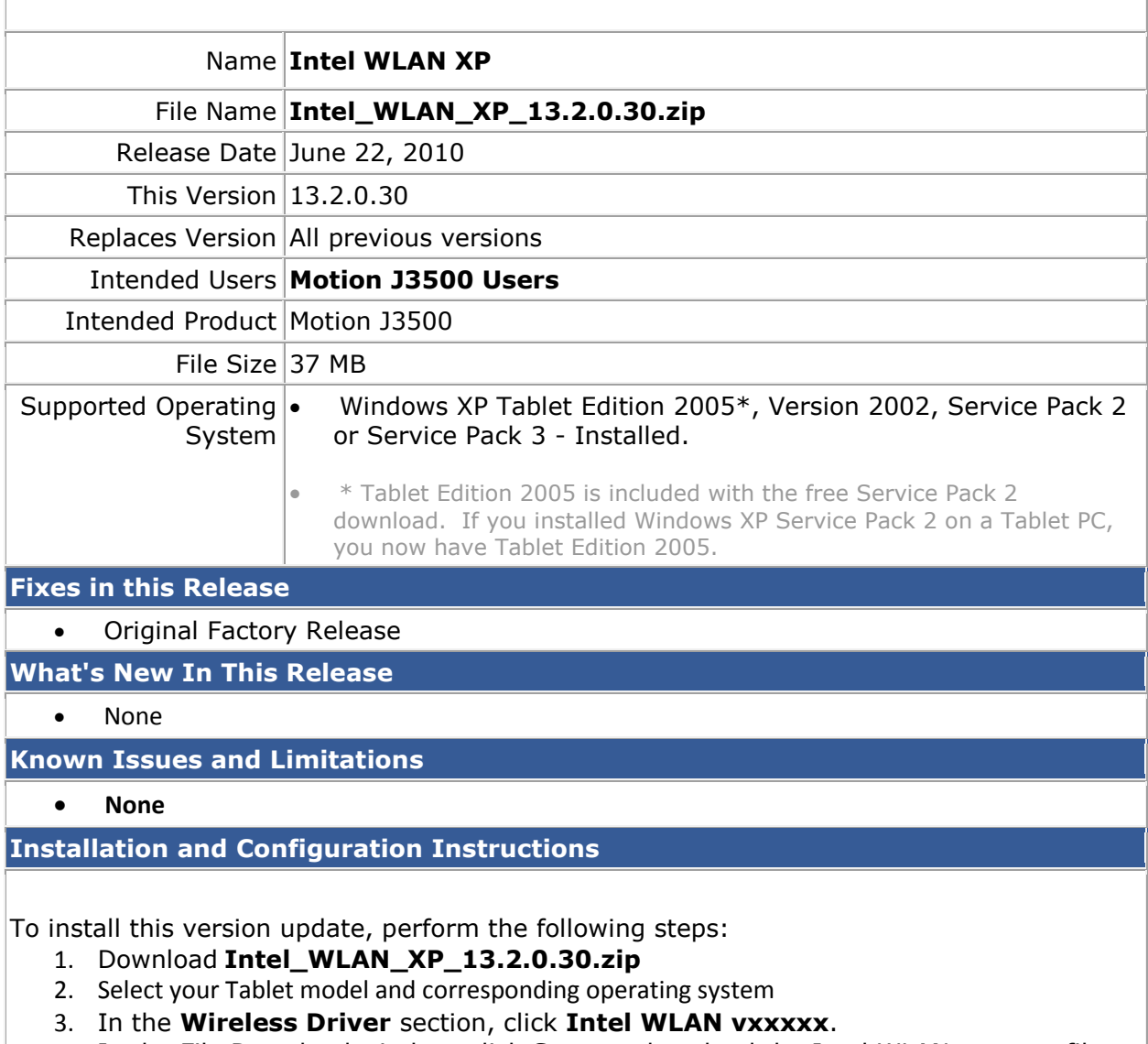

- 4. In the File Download window, click **Save** to download the Intel WLAN xx.x.x.x file (Intel\_WLAN\_vxxxxx.zip) to the directory of your choice.
- 5. Unzip the file to a location on your local drive.
- 6. Double-click **Setup.exe** in the Install folder and follow the prompts.

## **Licensing**

Refer to your applicable end-user licensing agreement for usage terms.